## **Create a Coalition**

[Home >](https://confluence.juvare.com/display/PKC/User+Guides) [eICS >](https://confluence.juvare.com/display/PKC/eICS) [Guide - Settings](https://confluence.juvare.com/display/PKC/Settings) > Create a Coalition

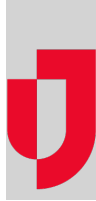

Coalitions are groups of facilities. Used as an alternative to regions, facilities in a coalition can be grouped by location, administrative boundaries, or any other commonality. Coalitions can be used in conjunction with the hazard vulnerability analysis (HVA) to summarize facility statuses and risks.

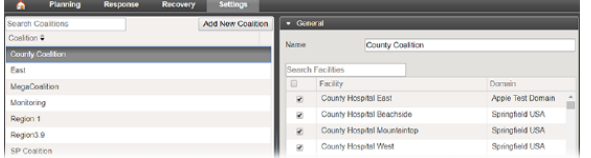

**Helpful Links**

[Juvare.com](http://www.juvare.com/)

[Juvare Training Center](https://learning.juvare.com/)

[Announcements](https://confluence.juvare.com/display/PKC/eICS#PKCeICS-eICSAnnouncementsTab)

[Community Resources](https://confluence.juvare.com/display/PKC/eICS#PKCeICS-eICSCRTab)

## **To create a coalition**

- 1. Point to **Settings** and in the list, click **Coalitions**. The Coalitions page opens, with existing coalitions listed on the left.
- 2. Click **Add New Coalition**. The General drawer appears on the right.
- 3. For **Name**, enter the name you want to use to identify this group.
- 4. Locate and select the check box for all facilities you want to include in the coalition.
- 5. Click **Save**. The new coalition appears on the left.